### ANALISIS KAPAL CEPAT *FUEL ENGINE REMOTE CONTROL*

# MENGGUNAKAN ANSYS 14.5

### **Puja Wijatna, Aldin Eko Purkuncoro**

Program Studi Teknik Mesin D3 ITN,JL.Raya Karanglo KM. 2, Tasikmadu,Malang e-mail : wijatnapuja97@gmail.com

### *Abstrak*

*Puja Wijatna,2019. Analisis Kapal Cepat Fuel Engine Remote Control Menggunakan Ansys Seri 14.5. Laporan Tugas Akhir.Institut Teknologi Nasional Malang.Fakultas Teknologi Industri.Teknik Mesin Diploma Tiga.Dosen Pembimbing: Aaldin Eko Purkuncoro, ST.MT.*

*Ansys adalah software yang berbasis elemen hingga yang mempunyai kemampuan untuk mendiskripsi model dengan sangat halus, mampu bekerja dengan elemen lebih banyak dan menghasilkan output dengan ketelitian tinggi.* 

*Dalam penyusunan laporan ini penulis menggunakan softwere ansys fluent dan perhitungan manual untuk mengetahui suatu hambatan udara dan tekanan aliran pada body kapal.*

*Berdasarkan hasil dari perhitungan manual mengenai hambatan pada saat melewati udara di dapat hasil -203.755,5 pa, sedangkan untuk perhitungan dengan menggunakan ansys seri 14.5 didapat hasil -2496 pa, untuk perhitungan manual tekanan aliran pada struktur di dapat hasil 0,00416 n/ mm<sup>2</sup> , sedangkan pada perhitungan softwere ansys seri 14.5, di dapat hasil tekanan aliran pada struktur normal 0,29001 n/ mm<sup>2</sup> . Kata kunci: ANSYS FLUENT,Hambatan Udara,Tekanan Aliran,Kapal Cepat.*

#### *Abstract*

*Wijatna,Puja. 2019. The Analysis Of Fuel Engine Remote Control Fast Ship Using Ansys Series 14.5. Final Report.National Institute Of Technology Bational Malang. Faculty Of Industrial Technology. Mechanical Enginerring Department, Diploma III.Academic Advisor: Aladin Eko Purkuncoro, ST.MT.*

*ANSYS is finite element-based softwere that has the ability to describe models very smoothly, able to work with more elements and produce outputs with high accuracy.*

*In preparing this repor, the author uses ANSYS FLUENT softwere and manual calculation to determine an air resistance and flow pressure on the body of the ship.*

*Based on the results of a manual calculation of the resistance when passing through the air the results obatained – 203.755.5 Pa. as for calculations using ansys 14.5 series, the results is -2496 Pa. for manula calculations of the flow pressure on the structure the result is 0.00416 N/mm<sup>2</sup> . Whereas the calculation of Ansys 14.5 series softwere results in the flow pressure on a normal structure is 0.29001 N/mm<sup>2</sup> . Keywords: Ansys Fluent, Hambatan Udara,Current Pressure, Fast Ship*

#### **Pendahuluan**

Ansys adalah software yang berbasis elemen hingga yang mempunyai kemampuan untuk mendiskritasi model dengan sangat halus, mampu bekerja dengan elemen lebih banyak dan menghasilkan output dengan ketelitian tinggi. ANSYS dapat di gunkana untuk berbagai analisis antara lain: analisis structural, anaslisis thermal, analisis fluida.

MAPDL (*Mechanical Ansys Parametric Design Language*) lebih dikenal dengan Ansys *Classic*  terintegrasi dengan workbench dalam satu modul. Hal ini memudahkan kemungkinan untuk menghubungkan antara workbench dan MAPDL.

# **1. Pengertian** *Mechanical* **APDL (***Ansys Parametric Design Language***)**

Perangkat lunak analisis elemen hingga APDL untuk melakukan bangun model computer atau transfer model CAD untuk structure, dan thermal produk komponen atau system lainnya

#### **A. FLUENT (dengan** *meshing TGrid***)**

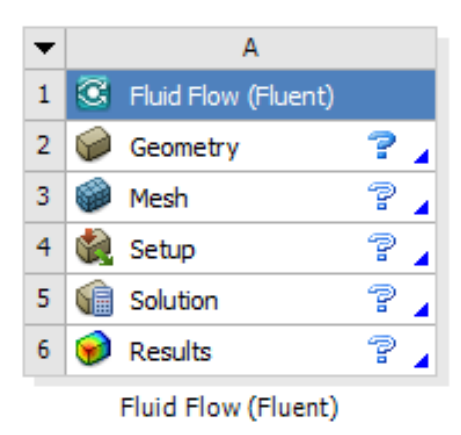

Gambar 1*. Tools Fluid flow* (Fluent)

FLUENT (dengan *meshing TGrid*), juga dikenal sebagai FLUENT Meshing atau FLUENT dalam mode meshing, memungkinkan untuk meshing serta analisis aliran fluida dari aliran fluida yang tidak dapat dimampatkan dan kompresibel serta perpindahan panas dalam geometri kompleks. Anda menentukan mesh dalam FLUENT dalam mode meshing, kemudian melanjutkan untuk mengatur model komputasi, bahan, kondisi batas, dan parameter solusi menggunakan FLUENT Dalam mode solusi, dimana perhitungan diselesaikan.Gunakan sistem komponen FLUENT (dengan *meshing TGrid*) untuk memodelkan aliran fluida yang tidak dapat dimampatkan dan kompresibel serta perpindahan panas dalam geometri kompleks untuk proyek Anda. Dalam FLUENT dalam mode meshing, mesh komputasi diimpor dan dimanipulasi.

#### *B. Structural*

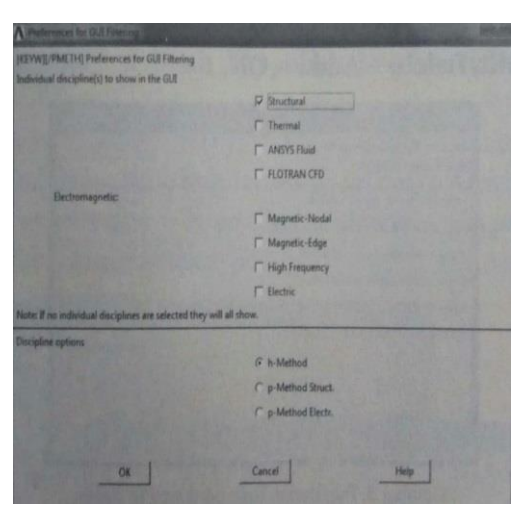

Gambar 2. Tool *Static Struktural* ANSYS *Workbench*  9

Simulasi tipe structural ini dapat dilakukan terhadap struktur baik dalam bentuk 2 dimensi ataupun 3 dimensi. Secara spesifik, tipe simulasi ini dapat dibagi menjadi beberapa macam, yaitu :

- a. Static, digunakan apabila beban yang diberikan terhadap struktur adalah beban ststis. Parameter yang dapat dihasilkan dalam simulasi ini antara lain tegangan dan deformasi yang terjaadi pada sebuah struktur akibat beban yang diberikan kepadanya
- b. Sequenced, digunakan apabila beban yang dikeanakan pada struktur bervariasi atau dengan pengulangan beban,
- c. Harmonic, digunakan apabila beban yang diberikan adlah beban harmonik atau beban siklus yang menyebabkan respon dinamik pada struktur
- d. Fatigue, digunakan untuk mendapatkan performa dari suatu struktur yang bekerja dengan kondisi terkena beban siklus sampai pada waktu tertentu

### **2. Rumus – Rumus Perhitungan Manual Aerodinamika dan Tegangan**

### **A. Aerodinamika**

• Rumus mengetahui luas karakteristik (daerah yang mengalami gesekan  $A = LA = 1.a. t$ 

$$
2
$$
  
Dimana:  
a = alas  
b = tinggi  
FD = 1. p. v<sup>2</sup>. A. cd

a. Perhitungan CD (*Coedisien Drag)*

Dimana:

 $\rho$  = massa jenis fluida (kg/m<sup>3</sup>)

- $v^2$  = laju objek (km/jam)
- *A* = luas karakteristik res : ..<br>oefisien hambat

$$
cd = koetisen hamba
$$

$$
\begin{vmatrix}\nCD = \frac{2. \text{ fd}}{\rho \cdot v^2 \cdot A}\n\end{vmatrix}
$$

b. Perhitungan FD

Dimana:

 $fd = gaya$  yang bekerja searah aliran fluida

 $v^2$  = laju objek (km/jam)

- $\rho$  = massa jenis fluida (Kg/m3)
- A **=** luas karakteristik
- c. Tegangan geser untuk lapisan

$$
\tau = \mu \, \left( \frac{du}{dy} \right) \, \text{(y=0)}
$$

## **B. Tekanan**

Tekanan pada benda, didefinisikan sebagai gaya persatuan luas penampang benda tersebut. Tegangan diberi simbol σ (dibaca sigma). Secara matematis dapat ditulis sebagai berikut.

$$
\sigma = F/A \dots \dots
$$

Dimana :

F: besar gaya tekan/tarik (N) A: luas penampang  $(m^2)$ σ: tegangan  $(N/m<sup>2</sup>)$ 

#### **3. Metodologi Penelitian**

Tahap awal adalah melakukan studi literature dengan tujuan untuk merangkum teori-teori dasar, acuan secara umum dan khusus, serta untuk

memperoleh berbagai informasi pendukung lainnya yang berhubungan dengan pengerjaan tugas akhir.

Studi literature ini dapat diperoleh dari buku-buku yang berhubungan dengan proses penelitian dan jurnal-jurnal penelitian yang berhubungan dengan penelitian ini.

# **4. Proses Design Kapal Cepat Tak Berawak Fuel Engine Remote Control**

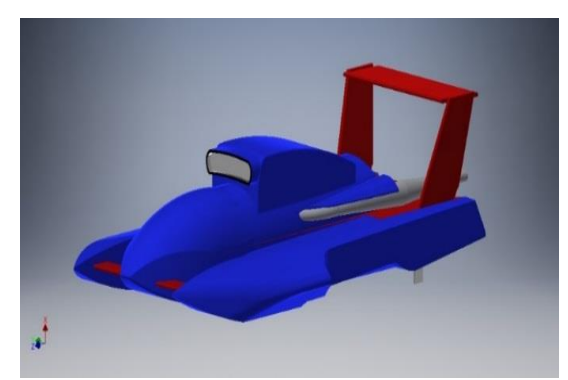

Gambar 3 .Kapal

Table spesifikasi :

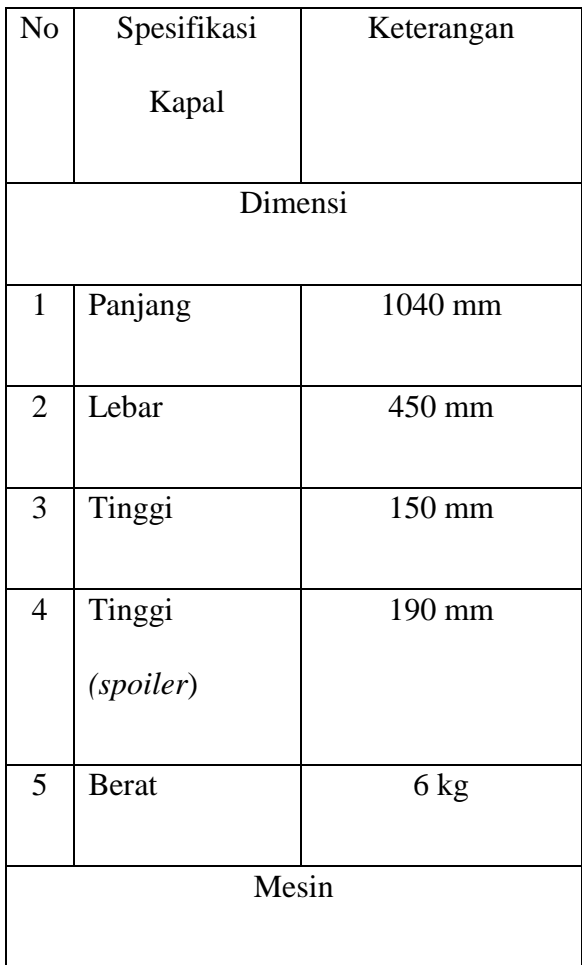

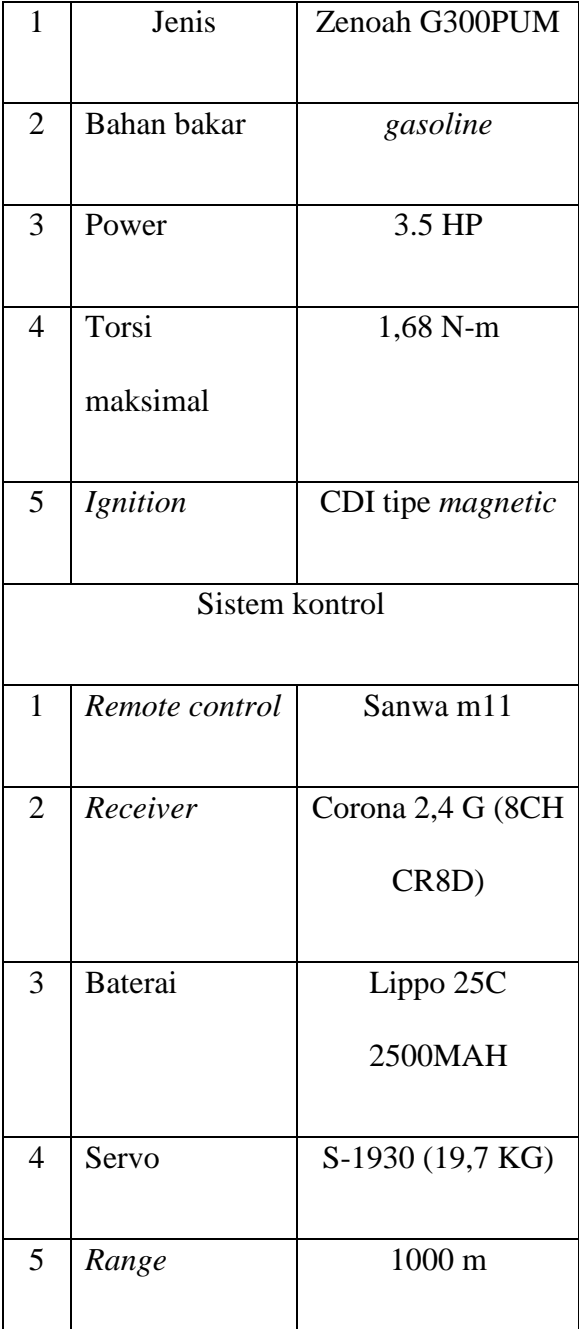

### **A. Pembuatan Geometri**

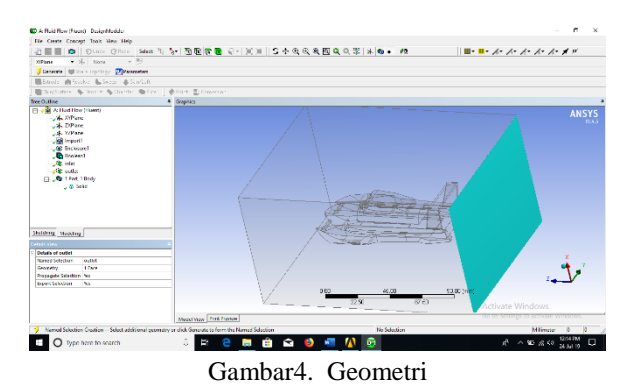

*B.* **Proses** *Meshing*

Setelah langkah pembuatan geometri selesai, maka kita perlu melakukan pembuatan Mesh. Pembuatan mesh merupakan pendiskritisasian suatu benda, semakin kecil ukuran diskritisasi yang kita buat, maka semakin teliti hasil yang kita inginkan. Titik yang menghubungkan antara elemen- elemen disebut Node (Simpul yang menghubungkan antar elemen).

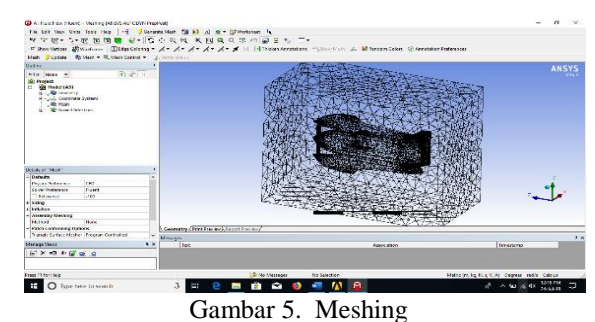

**C. Pembuatan Kondisi Batas Pada Geometry (SETUP)**

Pada langkah ini kita akan menentukan batasbatas kondisi yang di perlukan mulai dari jenis fluida, karaktristik fluida itu sendiri dan batas-batas lainya. Data-data yang di masukkan nantinya akan di gunakan sebagai acuan perhitungan.semakin banyak batas yang kondisi yang kita masukkan, maka hasil perhitungan akan semakin teliti.

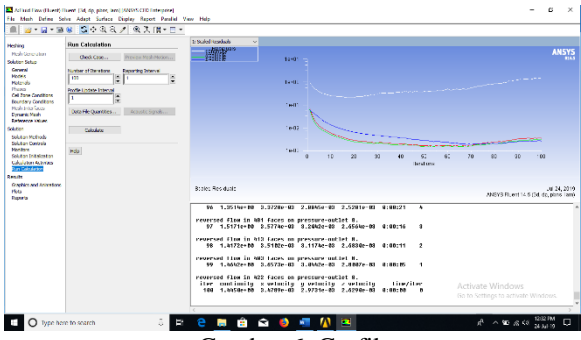

Gambar 6. Grafik

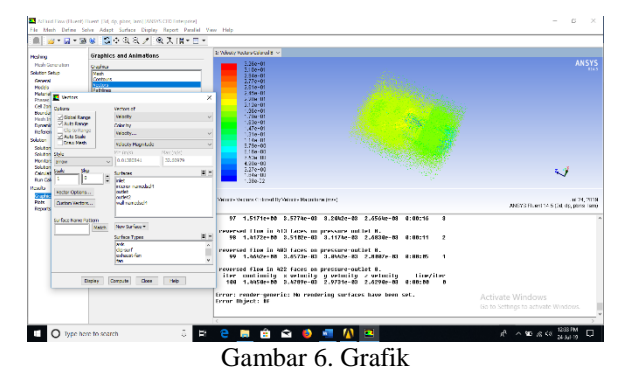

### **D. Peroses Pembacaan Hasil ( Result )**

Pada proses ini hasil akan di tampilkan berupa Countour, vektor, streamline dan iso surface. Dengan menampilkan hasil, akan memperjelas dalam proses pembacaan hasil yang kita inginkan.

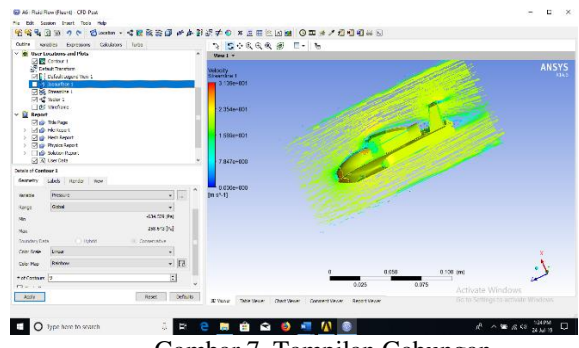

Gambar 7. Tampilan Gabungan

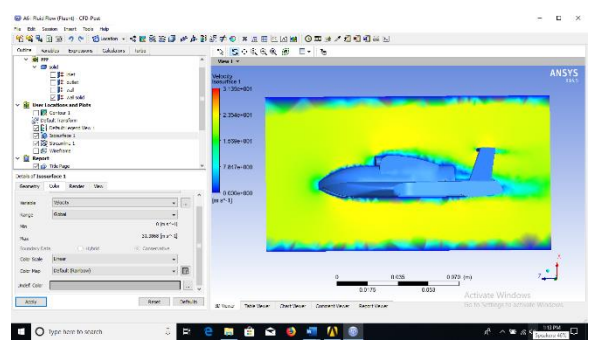

Gambar 8.Tampilan hasil *Iso Surface*

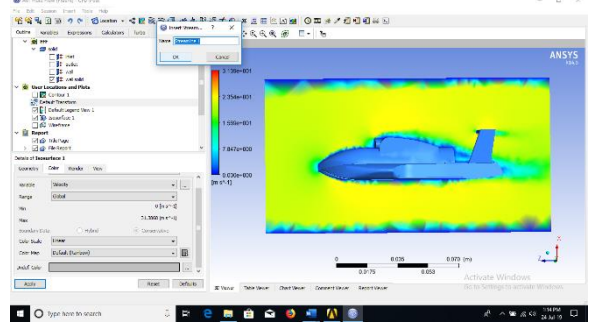

Gambar 9. Tampilan menu *Streamline*

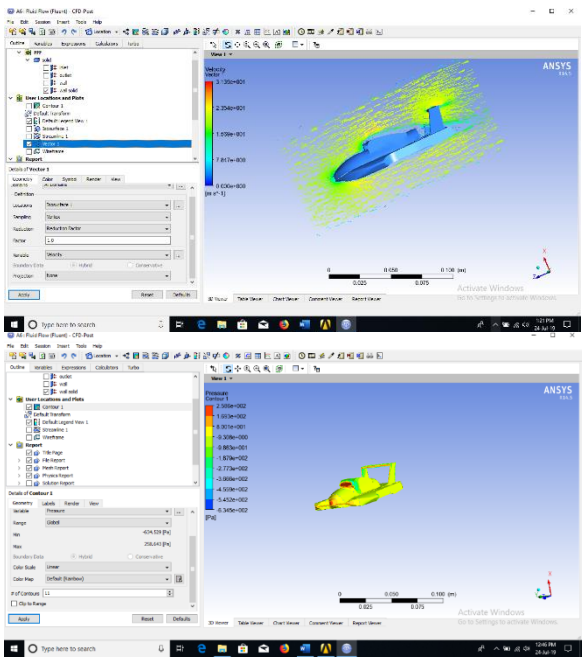

Gambar 10. Tampilan Vector

### **5. Proses** *Static Structural*

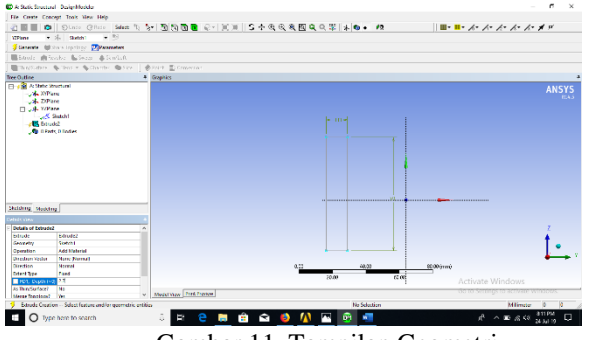

Gambar 11. Tampilan Geometri

# **A. Proses** *Meshing*

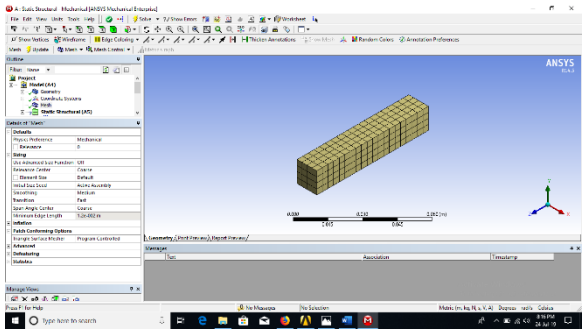

Gambar 12. Tampilan Meshing

**B. Peroses Pembacaan Hasil ( Result )**

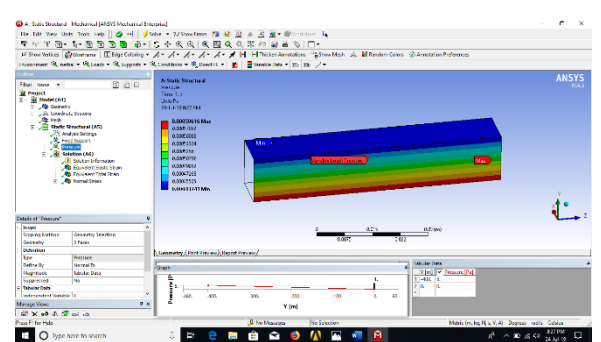

Gambar 13. Tampilan Pembebanan

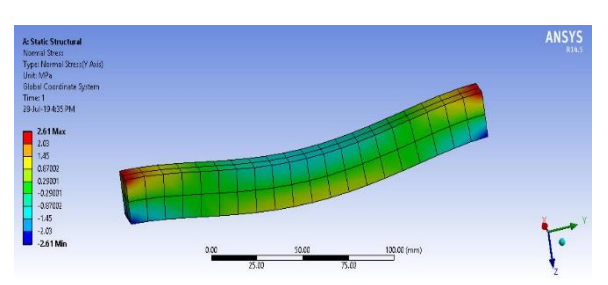

**6. Perhitungan Manual Aerodinamika**

- A. Perhitungan luas karakteristik (daerah yang menggalami gesekan) pada kapal cepat *fuel engine remote control*
- B. Perhitungan FD (gaya yang bekerja searah

aliran fluida)

C. Perhitungan CD (bilangan tak berdimensi yang menyatakan suatu hambatan dari suatu benda yang berada dalam suatu aliran

# **A. Perhitungan luas karakteristik**

Diketahui: a: 104 cm

b: 27 cm

Ditanya: Menghitung luas karakteristik (daerah yang mengalami gesekan)

Jawab :

$$
LA = \frac{1}{2} x a x t
$$
  

$$
LA = \frac{1}{2} x 104 x 27
$$
  

$$
LA = 1404 cm
$$

Keterangan:

a: Alas (Panjang Kapal) b: Tinggi (Tinggi Kapal)

# **A. Perhitungan FD**

Diketahui:

Ρ : 129 kg/m³  $v^2$  : 30 km/jam a : 1404 cm cd : 0,25

Ditanya : Mencari nilai FD

Jawab

$$
FD = -\frac{1}{2} \cdot \rho \cdot v^2 \cdot a \cdot cd
$$
  
\n
$$
FD = -\frac{1}{2} \cdot 1.29 \cdot 30^2 \cdot 1404 \cdot 0.25
$$
  
\n
$$
FD = -\frac{1}{2} \cdot 1.29 \cdot 900 \cdot 1404 \cdot 0.25
$$
  
\n
$$
FD = -\frac{1}{2} \cdot 1.161 \cdot 1.630.044
$$
  
\n
$$
FD = -\frac{1}{2} \cdot 407.511
$$
  
\n
$$
FD = -203.755.5
$$

Keterangan:

$$
\rho
$$
: massa jenis fluida (kg/m<sup>3</sup>)  
\n $v^2$ : laju objek (km/jam)  
\na : luas karakteristik

cd : koefisien hambat

**B. Perhitungan CD** Diketahui;

fd :  $-203.755.5$  $ρ : 1,29 kg/m<sup>3</sup>$  $v^2$ : 30 km/jam  $a : 1404 \text{ cm}$ 

## Ditanya: Mencari nilai CD

Jawab :

$$
CD = \frac{2. \text{ fd}}{\rho. \text{ v}^2. \text{ a}}
$$
  
\n
$$
CD = \frac{2. -203.755.5}{1.29.30^3. 1404}
$$
  
\n
$$
CD = \frac{2. -203.755.5}{1.29.900. 1404}
$$
  
\n
$$
CD = \frac{-407.511}{1.630.044}
$$
  
\n
$$
CD = -0, 25
$$

Keterangan:

- fd : gaya yang bekerja searah aliran fluida
- $ρ$ : massa jenis fluida (kg/m<sup>3</sup>)
- v² : laju objek (km/jam)
- a : luas karakteristik (daerah yang

mengalami gesekan)

# **7. Perhitungan Manual Tekanan pada body kapal**

**A. Menghitung Kecepatan Kapal**

Diketahui:

$$
s = 10 (m)
$$
  
\n
$$
t = 5
$$
  
\nDitanya:  $v = ?$   
\nDijawab:  
\n
$$
v = s/t
$$
  
\n
$$
v = 10/5
$$

**B. Menghitung Percepatan kapal**

 $v = 2$  (m/s)

Diketahui:

$$
v1 = 0
$$
 (m/s)  
 $v2 = 2$  (m/s)  
 $t1 = 0$  (s)  
 $t2 = 5$  (s)

Ditanya: ā = ?

Dijawab:

$$
\bar{a} = \frac{\Delta v}{\Delta t} = \frac{v2 - v1}{t2 - t1}
$$

$$
\bar{a} = \frac{2 - 0}{5 - 0}
$$

$$
\bar{a} = \frac{2}{5}
$$

$$
\bar{a} = 0.4 \text{ (m/s}^2)
$$

# **B. Menghitung Gaya**

Diketahui m= 1000 kg/ mm<sup>2</sup>  $\bar{a} = 0.4 \text{ m/s}^2$ Ditanya  $F = .?$ Dijawab :  $F = m.a$  $F = 1000 \cdot 0.4$  $F = 400 N$ Diketahui: Panjang  $= 200$  mm Lebar  $= 20$  mm Gaya  $= 400 \text{ N}$ Ditanya Tekanan Jawab:  $\sigma = \mathbf{F}/\mathbf{A}$  $= 400 N$  $2(Pl + pt + lt)$  $= 400$  $200.20 + 200.200 + 20.200$   $= 400$  2.(48.000)  $= 400$  96000  $= 0.00416$  pa

# **8. Kesimpulan**

Berdasarkan perbandingan hasil analisis menggunakan *software Ansys* 14.5 dan perhitungan manual pada aerodinamik dan tegangan pada struktur material di dapat hasiil:

1. Hasil dari perhitungan manual mengenai hambatan pada saat melewati udara di dapat hasil -203.755,5 sedangkan untuk perhitungan dengan menggunakan Ansys 14.5 didapat hasil -2496e. Hasil dari perhitungan manual Tegangan Normal (*Stress*) pada struktur di dapat hasil 0,00208 N/  $mm<sup>2</sup>$  sedangkan pada perhitungan Softwere Ansys di dapat tegangan normal 0,29001.

### **9. Saran**

Adapun saran yang dapat diberikan setelah melakukan tugas akhir analisis aerodinamik dan struktur menggunakan *softwere* Ansys 14.5adalah sebagai berikut:

- 1. Diharapkan pada pembahsan ini dapat di kembangkan lebih lanjut dengan memberikan variasi model terbaru yang lebih berkembang.
- 2. dibutuhkan laptop spesifikasi tinggi agar supaya pada saat proses *Meshing* atau pemberian Elemen tidak membutuhkan waktu terlalu lama supaya mendapatkan hasil yang maximal. karena semakin kecil suatu elemen maka semakin teliti hasil yang di dapat.

### DAFTAR PUSTAKA

- Anderson. John D. 1991. *Fundamental of Aerodynamics* (edisi ke-4th). Mcgraw-Hill.
- Anderson. John D. 2004. *Modern Compressible Flow*. Mcgraw-Hill.

*Autodesk inventor* 2016

*Ansys Workbench 14,5*

Modul traning *Ansys Workbench* 14.5

Pinem Mhd daud ST.MT. 2017 Buku ANSYS, Informatika Bandung

Saeed Moaveni.1999, *Finite Element Analysi, Theort and Application With Ansys, Second Edition, new Jersy.*

Zainul Astamar,1993 Mekanika Teknik Edisi ke 2. Airlanga Jakarta